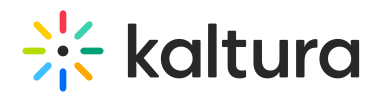

# Kaltura Webcasting Producer's Guide

Last Modified on 04/21/2025 7:08 pm IDT

The Kaltura Webcasting producer is responsible for the overall live event from the planning stages to the final recording and event transcript. Webcast producers plan and oversee the production of the webcast, from pre-production to the final product, which means that they are involved in each stage of the webcasting event:

- Ensure all aspects of video and slide broadcast are running smoothly during the live event
- Monitor real-time analytics during the event
- Monitor real-time system health
- Ensure secure access to events, based on company policy and user permissions
- Publish the VOD so viewers that missed the live event can watch the recording

# Kaltura Webcasting Workflow for Producers

#### Prepare for Upcoming Webcast

- 1. Create the [Webcast](http://knowledge.kaltura.com/help/creating-a-webcasting-event) Event.
- 2. Set up the Presenter's [Information](http://knowledge.kaltura.com/help/kaltura-webcasting---presenters-tab---addedit-presenter-information).
- 3. Optional Set the Comments [Configuration](http://knowledge.kaltura.com/help/kaltura-webcasting---optional--set-the-comments-configuration) .
- 4. Optional Set the Thumbnails [Configuration](http://knowledge.kaltura.com/help/kaltura-webcasting---set-the-webcasting-event-thumbnail) .
- 5. [Optional](https://knowledge.kaltura.com/help/kaltura-webcasting-re-streaming-a-live-broadcast) [–](http://knowledge.kaltura.com/help/kaltura-webcasting---set-the-webcasting-event-thumbnail) Use re-stream to target even more [audiences](https://knowledge.kaltura.com/help/kaltura-webcasting-re-streaming-a-live-broadcast)
- 6. [Install/Launch](http://knowledge.kaltura.com/#badLink) the Webcasting Application
- 7. or Use a [kaltura](https://knowledge.kaltura.com/help/webcasting-from-a-kaltura-meetings-room) virtual room as your virtual studio

## Before the Live Event

- 1. Prepare the Kaltura [Webcasting](http://knowledge.kaltura.com/help/preparing-webcasting-presentersspeakers) presenters
- 2. Perform a dry run of the event to ensure all [equipment](http://knowledge.kaltura.com/help/preparing-for-a-webcasting-event) and related personnel are prepared
- 3. Set up the System Health [Monitoring](http://knowledge.kaltura.com/help/stream-health-monitoring-using-the-kaltura-live-dashboard-) and Preview Live Feature.

## During the Live Event

- Manage slide [broadcast](http://knowledge.kaltura.com/help/kaltura-webcasting-managing-slide-broadcast)
- Ensure [moderators](http://knowledge.kaltura.com/help/kaltura-webcasting-moderated-qa) are responding to Q&A and address any technical issues raised by attendees
- [Configure](http://knowledge.kaltura.com/help/kaltura-webcasting-controlling-attendees-view-layout) the Control Views
- Follow live analytics from the [audience](http://knowledge.kaltura.com/help/kaltura-webcasting-analytics)

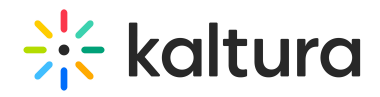

Encourage the presenter to use [interactive](http://knowledge.kaltura.com/help/kaltura-webcasting-polls) polls

#### After the Live Event

- Edit the slides before [publishing](http://knowledge.kaltura.com/help/kaltura-player--editingdeleting-chapters-and-slides-for-webcast-events)
- Edit the video before [publishing](http://knowledge.kaltura.com/help/creating-and-trimming-a-video-clip-in-kms-and-kaf-applications)
- Publish the VOD to a [category](http://knowledge.kaltura.com/help/publishing-a-webcasting-event-to-a-category-or-channel) or channel
- Review and [download](http://knowledge.kaltura.com/help/live-analytics-for-kaltura-live-streaming-information-guide) analytics
- Export the Q&A transcript to share with the [presenters](http://knowledge.kaltura.com/help/kaltura-webcasting---exporting-a-transcript-of-the-qa-session)
- Export the poll [results](http://knowledge.kaltura.com/help/kaltura-webcasting-polls)
- [Export](http://knowledge.kaltura.com/help/export-logs-from-webcasting-producer-application) the log files